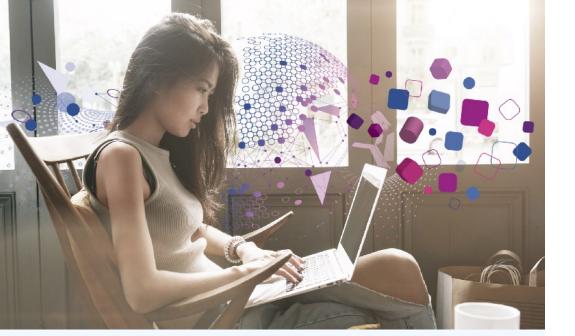

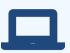

Visit www.experianverify.com

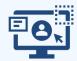

Log in under "I am an Employer" with your credentials.

## **Tools Available:**

- 1 View History
  - View verifications generated previously and download an excel file of all verification request details.
- 2 Create Verification
  - Generate a new verification report or letter on behalf of an employee on an as-needed basis.
- 3 Submit Requests
  - Upload verification requests for processing by the Experian Verify Customer Support team.
- Verification Trends

  View verification fulfillment volume in three different available trend reports.
- 5 Resources

  Download user aids for employees and verifiers.

## Employer Portal Quick Reference Guide

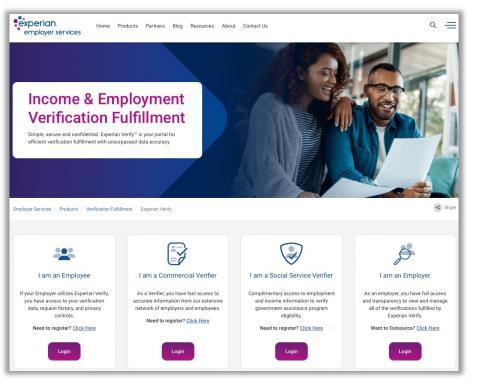

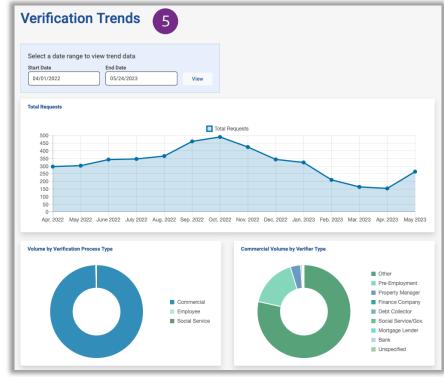

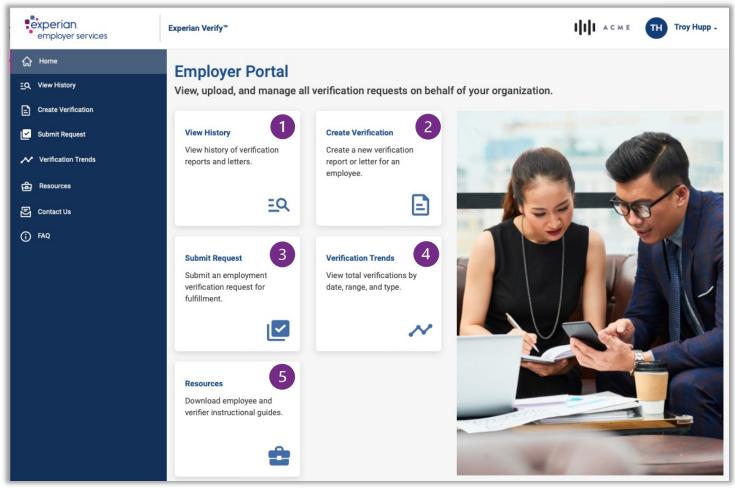

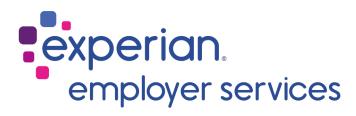